## City of Chattanooga Supplier Secure Document Submittal Instructions

In order to protect our suppliers sensitive information, the City of Chattanooga has implemented a process to submit financial documents through a secure platform.

Please use the instructions below to obtain a link to our secure document box allowing you to upload your documents.

- 1. Email [SupplierSupport@chattanooga.gov](mailto:SupplierSupport@chattanooga.gov) to request a secure link for document upload. Include the following information:
	- a. Contact name of individual requesting the link
	- b. Telephone number
	- c. The email address you wish the link to be sent to
	- d. Specify if you are a existing supplier requesting to add ACH payment or a new supplier needing to submit your initial setup documents (W9, Supplier Information form & ACH authorization.)
	- e. Blank copies of the required documents will be supplied with the link for completion,upload and processing.
	- f. Authorization for ACH payment: Please make sure you read the entire document and complete all required information. ACH information will be verified with your bank.
- 2. Upon request, a link will be sent that will be active for 10 days. When the notification is received (see below) please click on File/Receive link.

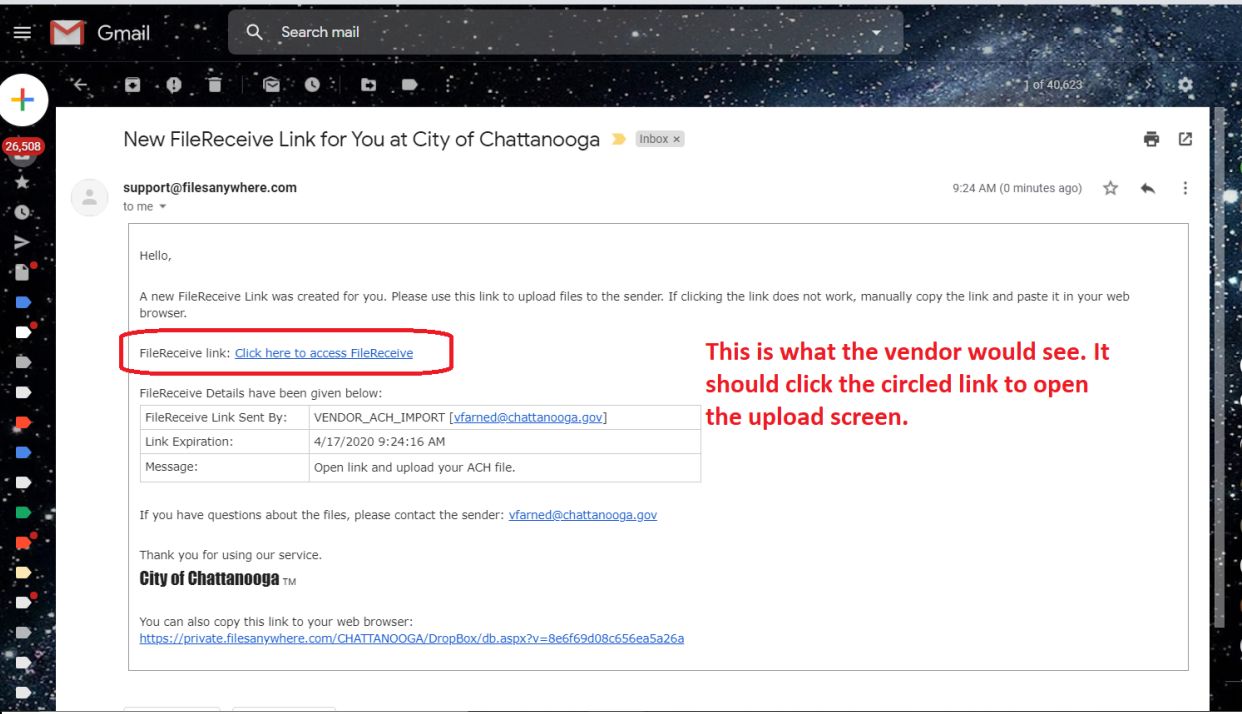

3. After clicking on the link, a new box will open for document upload.

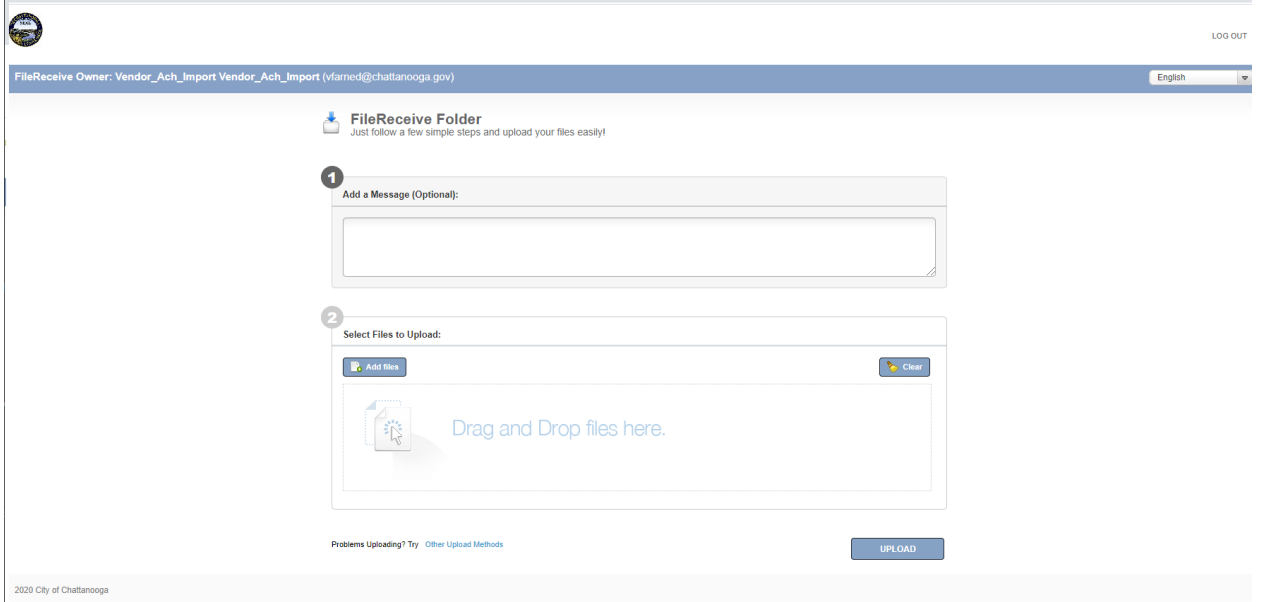

- 4. Drag & drop or use the browse function to upload your documents. Please use the optional message to provide any additional information we may need to know about.
- 5. Click the submit button. You will receive notification that your submittal was successful.
- 6. Upon receipt of uploaded documents, your request will be processed. If there are any questions, we will notify you via the supplied email address the link was sent to.
- 7. You will be notified when processing is complete for your request.

If you have questions or problems completing this process please contact us at SupplierSupport@chattanooga.gov.